# $NEC$  NEC Solutions (America), Inc.

# **NEC Versa LitePad Tablet PC Release Notes**

Congratulations on purchasing an NEC Versa LitePad™ Tablet PC! The NEC Versa LitePad Tablet PC provides a high-performance, very thin, super light-weight portable solution for your computing needs.

Before using your tablet PC, please read the following important information. This information includes:

- Adjusting screen brightness for easier viewing and power conservation.
- Identifying low battery power.
- Installing drivers for an optional NEC Cable PortBar accessory.
- Installing Microsoft<sup>®</sup> Office XP Pack for Tablet PC.
- Selecting the recommended wireless LAN utility.
- Checking important FCC regulatory information.

# *Screen Brightness Adjustment*

The brightness of your tablet PC screen can consume a lot of power. To conserve power when you run the tablet PC on battery power, adjust the screen brightness to dim when you operate with battery power.

**Note** Reducing the screen brightness gives you longer battery life.

You can adjust brightness settings for running your tablet PC on AC power and battery power. To adjust screen brightness:

- **1.** Double tap the Tablet and Pen Settings icon in the Windows<sup>®</sup> system tray.
- **2.** In the Tablet and Pen Settings window, select the Display tab.
- **3.** Under Screen brightness, select the type of power for the brightness adjustment from the pull-down list. Select "When plugged in" or "Powered by batteries."
- **4.** Under Brightness, move the slider to adjust the brightness.

#### **5.** Tap **OK**.

**Note** When you are connected to AC power, set the screen for its brightest setting. To conserve battery power, set the screen brightness to dim when you disconnect the tablet PC from AC power.

## *Low Battery Status*

The power LED lights yellow (blinks in Standby mode) when battery power is low (10% power left). When battery power is very low (3% or less power left), the power LED lights amber (blinks in Standby mode).

Information in your *NEC Versa LitePad Tablet PC User's Guide* indicates the power LED lights yellow (blinks in Standby mode) when there is 8% or less battery power left. Please note that your system comes configured for the power LED to light yellow (or blink yellow) when there is 10% battery power left.

# *NEC Cable PortBar*

The NEC Cable PortBar is an optional accessory that duplicates some of the ports on your NEC Versa LitePad Tablet PC. With a single cable connection to your tablet PC, you can use the NEC Cable PortBar to connect your peripherals whenever you work at your desk or to quickly disconnect the tablet PC and take it wherever you need to go.

To use the optional NEC Cable PortBar, install the PortBar drivers. The PortBar drivers are on the NEC Versa LitePad Tablet PC Application and Driver CD that ships with the tablet PC. See "Application and Driver CD" in the *NEC Versa LitePad Tablet PC User's Guide* for information about using the Application and Driver CD and installing the drivers.

# *Microsoft Office XP Pack for Tablet PC (Tablet Pack)*

Microsoft Office XP Pack for Tablet PC (Tablet Pack) lets you take full advantage of using your tablet PC with Microsoft Office XP programs. For your convenience, NEC Solutions America (NECSAM) loaded Office XP for Tablet PC (Tablet Pack) on the NEC Versa LitePad Tablet PC. If you install Office XP or an Office XP program, install the Tablet Pack to enhance using Office XP programs with your tablet PC.

To install the Tablet Pack, double tap the NEC Additional Applications icon on the Windows XP desktop. Select the OfficeXPAddon folder. Double tap OPSETUP to install the Tablet Pack.

### *Two Wireless LAN Utilities*

The NEC Versa LitePad Tablet PC comes with two wireless LAN utilities for using the wireless LAN device in your tablet PC:

 Wireless LAN utility built into the preinstalled Windows XP operating system

*Note* Your system ships with the Windows XP wireless LAN utility selected as the default utility when you use the wireless LAN device.

ALPS wireless LAN utility loaded on your hard drive by NECSAM.

**Note** NECSAM recommends using the ALPS wireless LAN utility to take full advantage of the features in wireless LAN communication.

To switch wireless LAN operations to the ALPS wireless LAN utility, use the following procedure:

- **1.** From the taskbar, open the wireless network connection by tapping (or clicking) the Wireless LAN Connection icon.
- **2.** From the Wireless Network Connection window, tap (or click) **Advanced...**.
- **3.** From the Wireless Network Connection Properties window, select the Wireless Networks tab.
- **4.** Remove the check from "Use Windows to configure my wireless network settings." Click **OK**.
- **5.** Establish a wireless connection by selecting an available wireless network (access point). Click **Connect**. You can now use the ALPS Wireless Client Manager.

*Note* For information about using the ALPS Wireless Client Manager, see the online documentation. To access the online documentation, right click the Wireless Client Manager title bar in the Wireless Client Manager window. Select "Help" from the drop-down menu.

To verify if you have the ALPS Wireless Client Manager, right click the Wireless Client Manager title bar. Select "Version" from the drop-down menu.

### *FCC Regulatory Information for Wireless Devices*

The following information replaces Federal Communications Commission (FCC) and Industry Canada RF Exposure statements in the *NEC Versa LitePad Tablet PC User's Guide* regarding the use of the built-in wireless LAN module.

### *FCC Statement*

The device complies with Part 15 of the FCC rules. Operation is subject to the following two conditions: (1) This device may not cause harmful interference. (2) This device must accept any interference received, including interference that may cause undesired operation.

#### *FCC RF Radiation Exposure Statement*

The equipment complies with FCC RF radiation exposure limits set forth for an uncontrolled environment. This equipment should be installed and operated with a minimum distance of 8 inches (20 centimeters) between the radiator and your body.

#### *Restrictions*

This Transmitter must not be co-located or operating in conjunction with any other antenna or transmitter.

Changes or modifications to this unit not expressly approved by the party for compliance could void the user authority to operate the equipment.

Information in this publication is subject to change without notice. Versa LitePad is a trademark of NEC Solutions (America), Inc. NEC and Empowered by Innovation are either registered trademarks or trademarks of NEC Corporation. Microsoft and Windows are registered trademarks of Microsoft Corporation. All other trademarks and registered trademarks are the property of their respective owners. Copyright ©2003 NEC Solutions (America), Inc. All Rights Reserved.

**NEC Solutions (America), Inc. Mobile Solutions Division**  www.necsolutions-am.com/mobilesolutions

### <u> 1111 | 1111 | 1111 | 1111 | 1111 | 1111 | 1111 | 1111 | 1111 | 1111 | 1111 | 1111 | 1111 | 1111 | 1111 | 111</u>

Empowered by Innovation

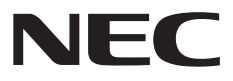

- 819-201007-000 02/2003